## SAP® MaxDB™ Expert Session

SAP® MaxDB™: Tracing **News 2015 Public Report of the United States of the United States of the Public Public Report of the United States of the Public Report of the Public Report of the United States of the United States of the United States o** 

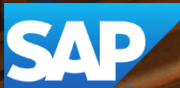

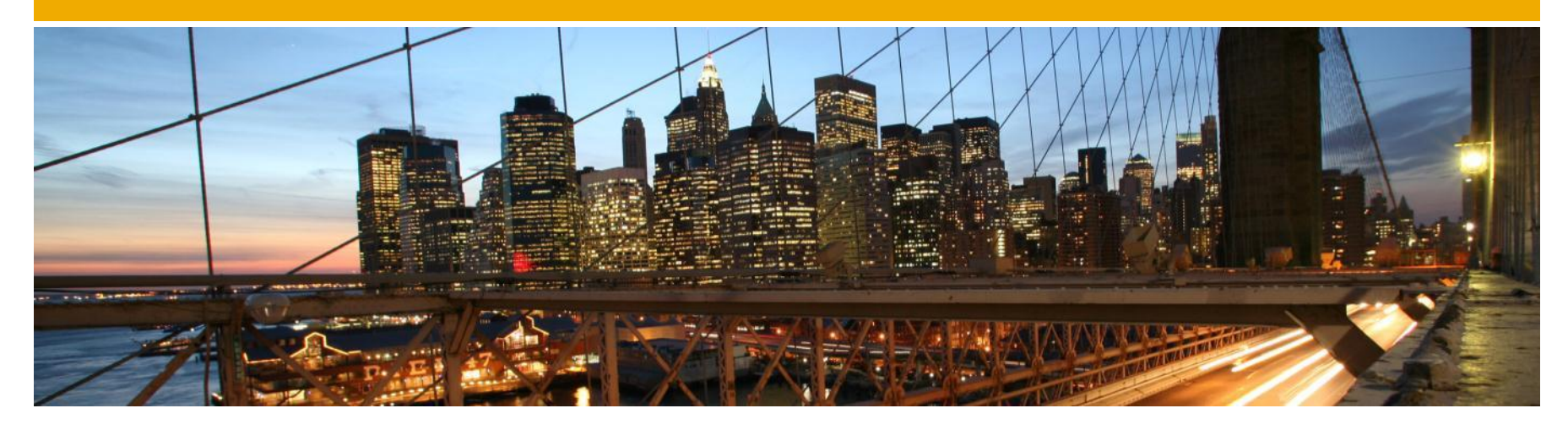

### SAP® MaxDB™ Expert Session

### SAP® MaxDB™ Tracing

Martin Koerner Bettina Laidler IMS MaxDB/liveCache Development Support 2015

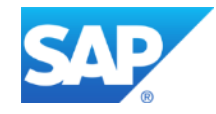

### **News - General Remarks**

- Some functionality might have been changed or expanded over the years.
- Recommendations might have changed.
- $\rightarrow$  For each expert session an update with the most important changes is published.
- Check the additional remarks after having heard or read the expert session.
- Feedback to the responsible author is welcome if you recognize outdated information within the session.

## **Agenda**

**SAP MaxDB Database Trace (vtrace)**

**SAP MaxDB Interface Traces**

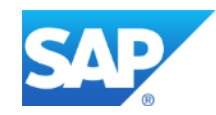

#### **2. SAP MaxDB Database Trace**

 **2.4.1. Database Manager CLI (DBMCLI) [2]**

#### **new option "-persistent"**

- $\triangleright$  only available when trace is switched on via dbmcli
- $\triangleright$  using this option ensures that the Database Trace is active again after a database restart
- $\triangleright$  within a dbmcli session the option is used as shown below (<db name> is a placeholder for the database name):

dbmcli on <db name> trace on default -persistent

#### **3. SAP MaxDB Interface Traces**

#### **3.1.1. SQLDBC\_CONS [2]**

#### **trace command "TRACE STOP ON ERROR <error>"**

- $\triangleright$  If the error in question occurs, not only the SQLDBC trace is switched off automatically
- $\triangleright$  In addition also the Database Trace is switched off automatically if it is currently active

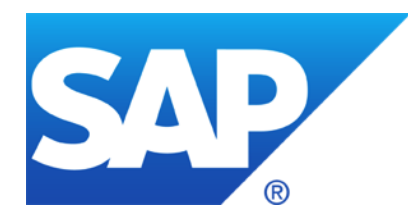

# **Thank you**

Contact information:

Heike Gursch Christiane Hienger IMS MaxDB / liveCache IMS MaxDB / liveCache

[Heike.Gursch@sap.com](mailto:Heike.Gursch@sap.com) Christiane.Hienger@sap.com